## **RE-C700 Controller Specifications for Ring Pump series RP-H & M Bi-polar Stepper Motors**

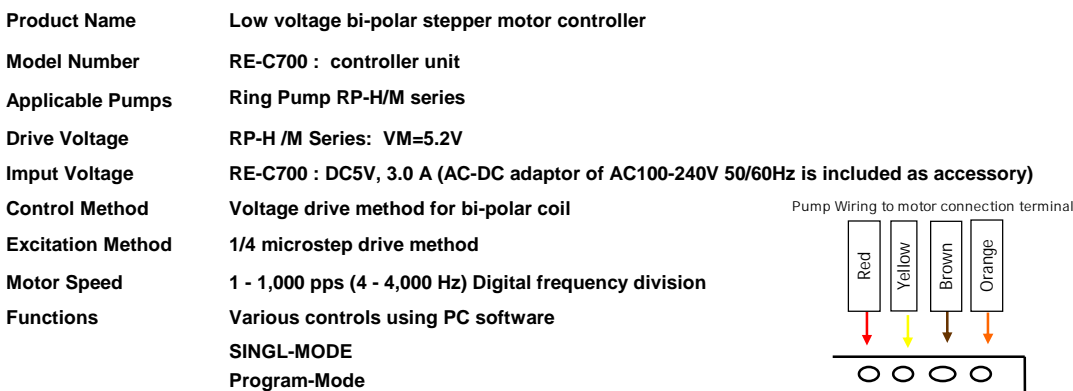

**Connection Terminals: RE-C700 (Size: 100 x 100 x 34 mm)**

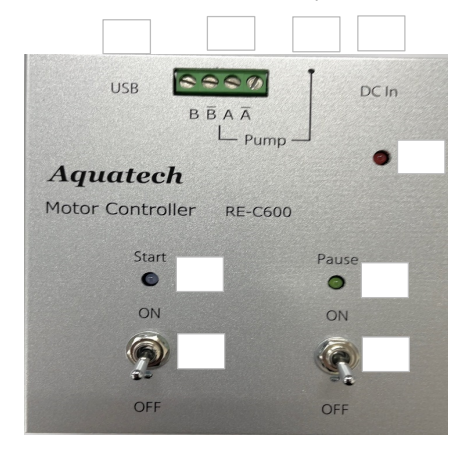

**USB Connection Terminal (USB A-microB: Included as accessory) Pump Connection Terminals-1** ③ **Pump Connection Terminals-2** ④ **DC-IN Connection Terminal (AC Adaptor: Included as accessory)** Start Switch Start-LED (BLUE) ⑦ **Pause-Switch** ⑧ **Pause-LED (GREEN)** ⑨ **Power-LED (RED)**

- **Accessories Included: RE-C700 :** ● **Type A-micro B USB Cable**
	- ● **USB Memory Stick (PC Softwre)**
	- **AC-DC Adapter**
- (1)

# **Motor Speed (PPS) and Motor Rotation for Each Series**

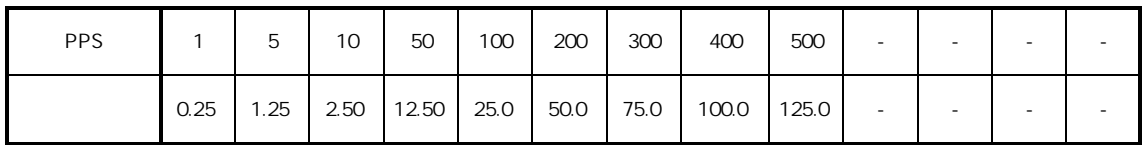

#### **RP-H (240Step/ 1 rotation motor specification)**

#### **RP-M (480Step/ 1 rotation motor specification)**

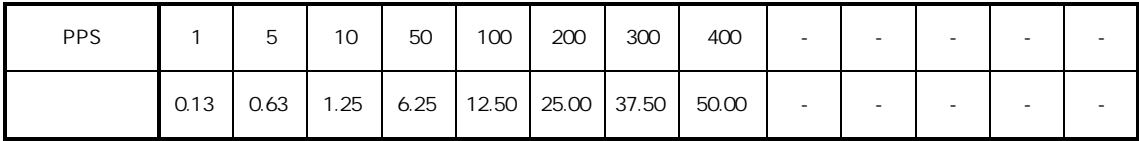

#### **Special Notes:**

- a) Discharge Rate: Please input "Discharge Rate per Rotation (mL/rev)". (Refer to data incuded with the pumps)
- b) Control the motors within the range to prevent motor stepping-out (or motor stopping or vibrating ).<br> $RPAH = (500PR)$  $/500$ PPS

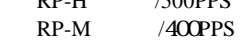

(2)

## **SINGLE**

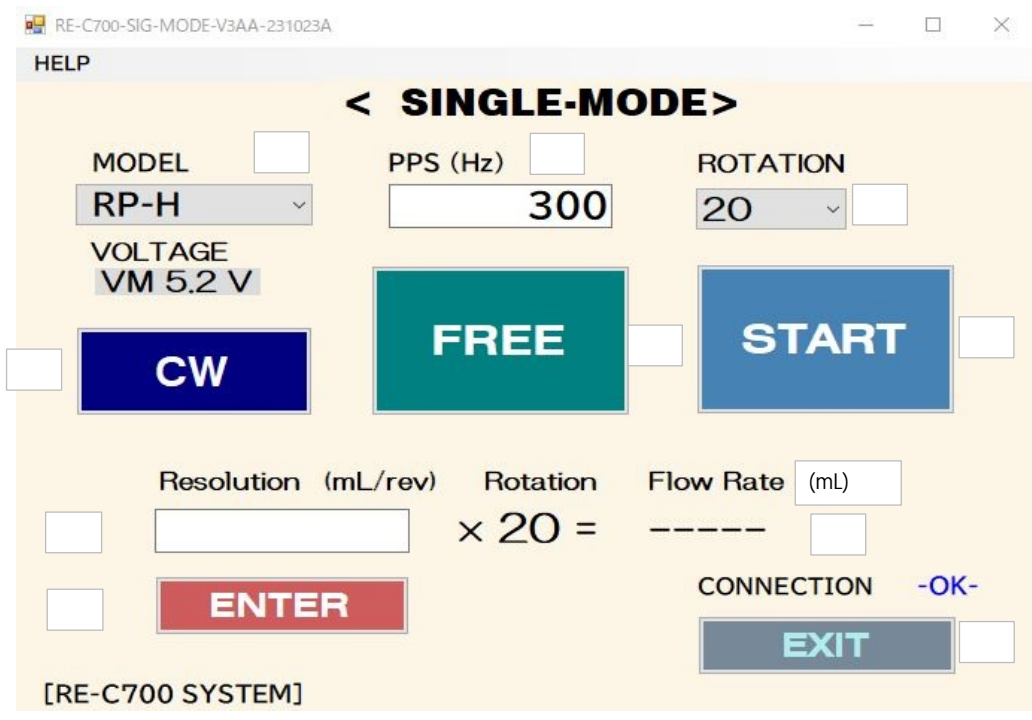

### **<Single Settings>**

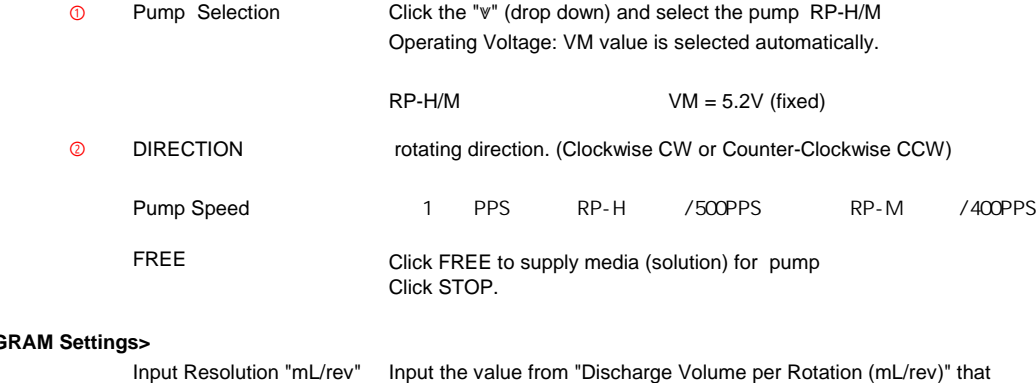

## $\epsilon$ **PROG**

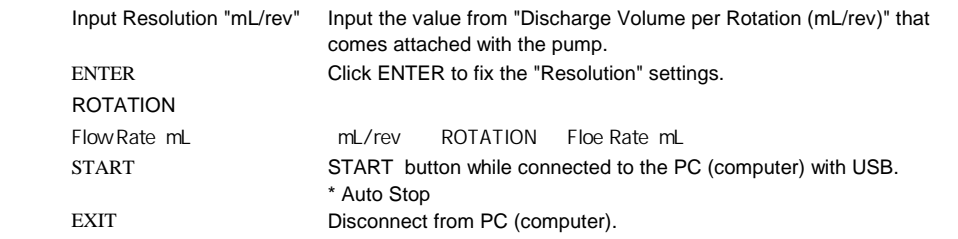

(3)

## **PROGRAM**

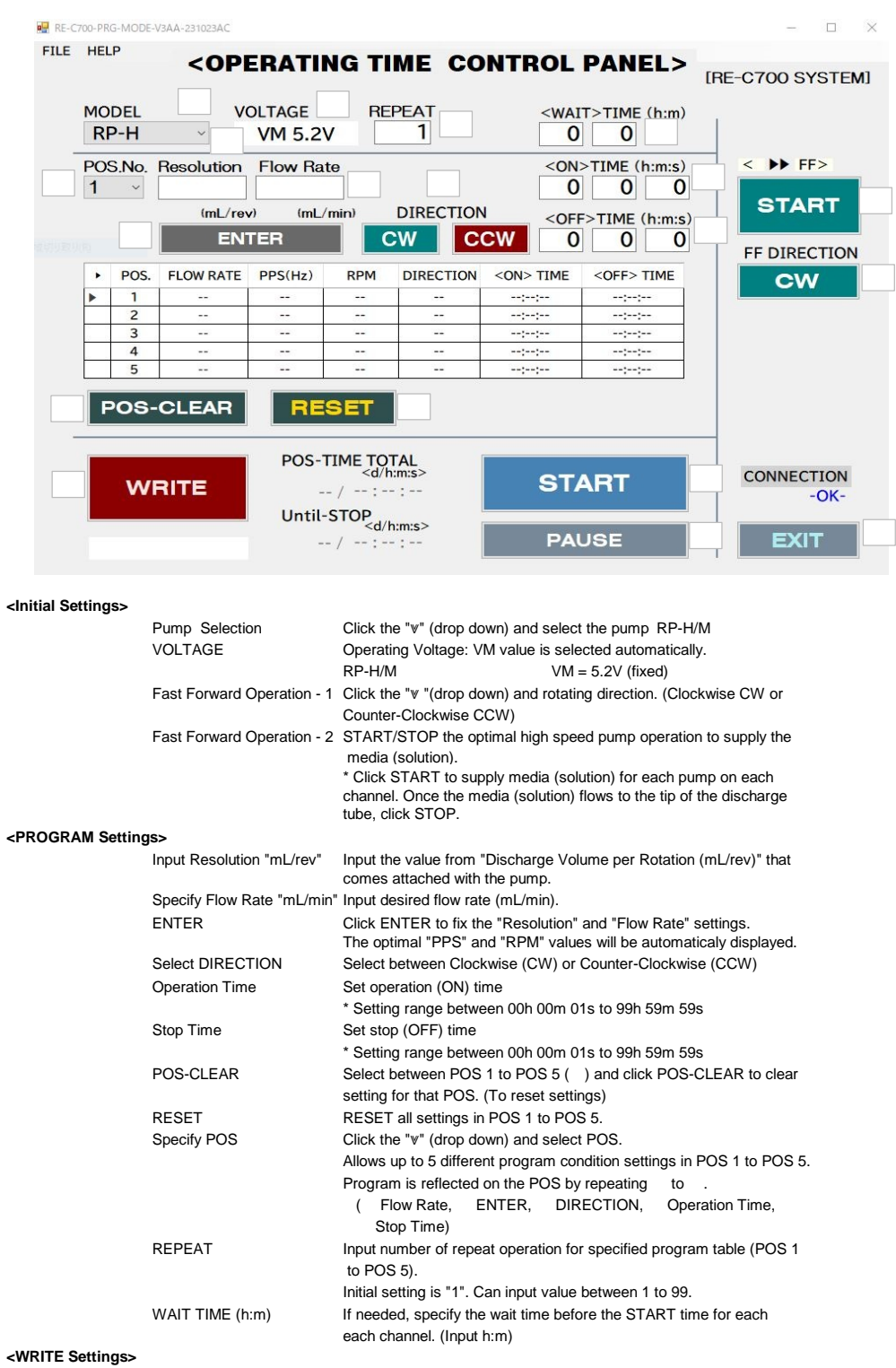

WRITE Click WRITE to input the PROGRAM settings to controller's ROM<br>(memory) (During WRITE, it will be in WAIT mode)

#### **<Operation Settings> "Controller Switch - START"**

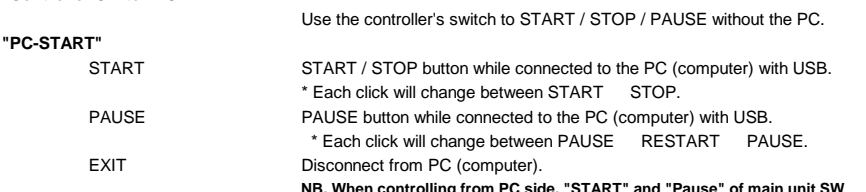

**NB. When controlling from PC side, "START" and "Pause" of main unit SW must be set to <OFF> position to prevent possible unstable operation.**

# **SAVE-FILE / OPEN FILE**<br> **RE** RE-C700-PRG-MODE-V2A-230623A

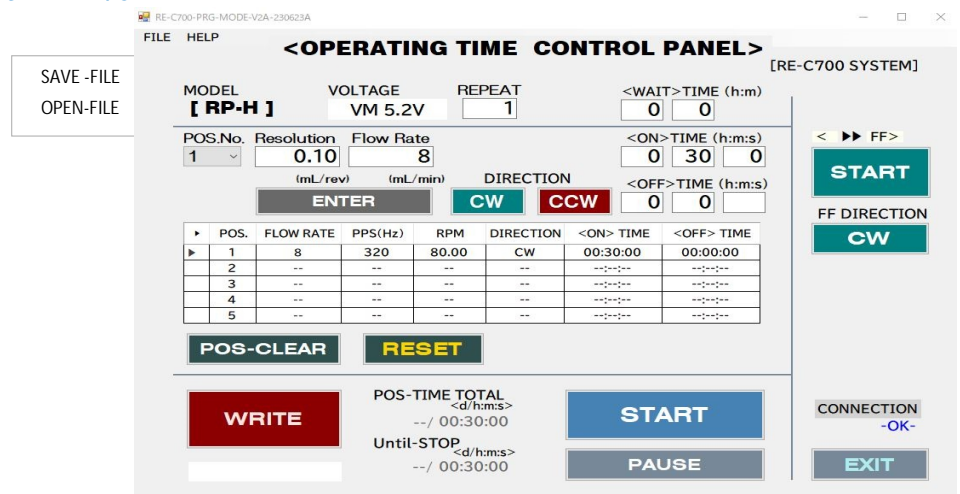

SAVE-FILE

Click on SAVE-FILE to save the PROGRAM setting (Type in file name)

OPEN-FILE

Click on OPEN-FILE to open saved PROGRAM setting.

\* Once the PROGRAM setting is opened, click WRITE to save it in the computer ROM.

(5)